# **Flappy**

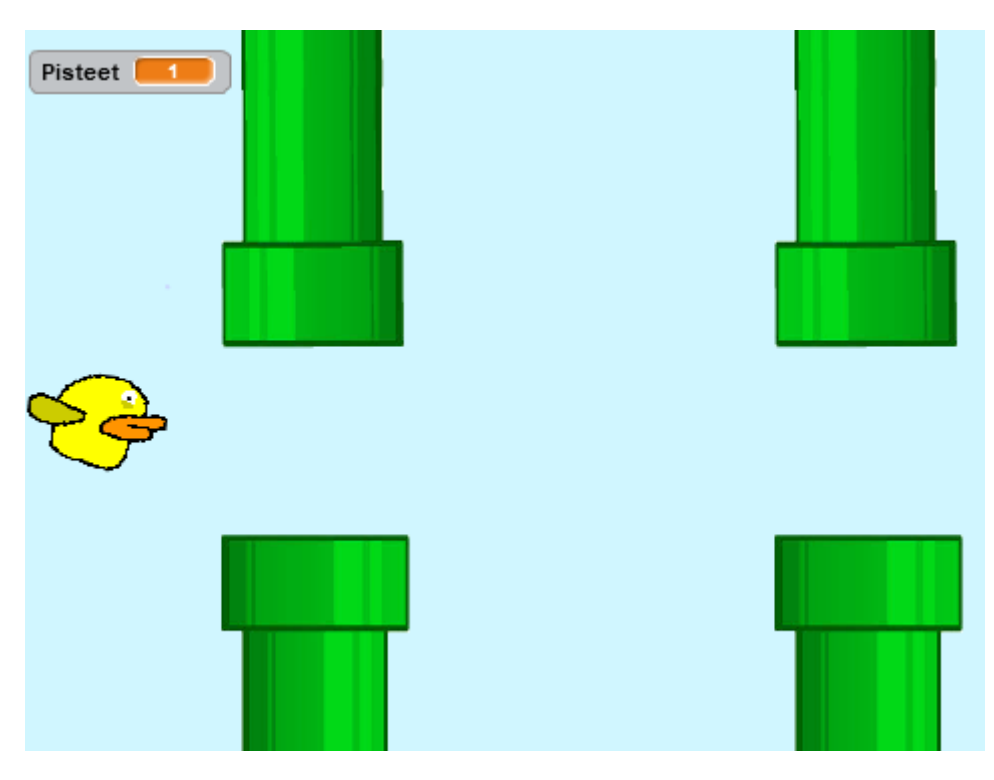

Kuva 1: Lennä esteiden läpi turvallisesti

Mallipeli Flappy tekijänä Leo Pynnönen

## $\square$  Aloita valitsemalla hahmot ja tausta

- $\Box$  Piirrä tai valitse lentävä hahmo ja tee sille kaksi asustetta joita vaihtamalla se näyttäisi räpyttelevän
- $\square$  Piirrä tai valitse taustaksi sopiva ympäristö
- □ Piirrä tai valitse sopiva este (Protip: Piirtäessä voit valita vektorigrafiikan oikeasta alakulmasta, jonka avulla pystyt kätevästi venyttämään ja asettamaan esteet oikeille kohdilleen)
- □ Aseta hahmot ja esteet aloittamaan haluamistasi paikoista pelin alussa. Lentävä hahmo vasempaan reunaan ja esteet oikealle niin että ne juuri ja juuri näkyvät (Protip: Voit ensin raahata ne oikeaan paikkaan ja sitten ottaa palikan 'mene kohtaan x: y: ' liike välilehdeltä. Näin saat niille automaattisesti oikeat koordinaatit)
- $\Box$  Tee esteistä useita erilaisia esimerkiksi kopioimalla ja muuntamalla niitä

hieman kopioimisen jälkeen

## $\Box$  Painovoima

- $\Box$  Luo uusi muuttuja 'Painovoima'. Vihreää lippua painettaessa, eli pelin alussa, sen arvon tulee olla 0.
- $\square$  Mene lentävän hahmon skripteihin ja laita painovoima vähenemään -0.3 ikuisesti silmukassa
- $\square$  Laita samaan silmukkaan palikka: 'lisää y:n arvoon', ja laita muutoksen arvoksi juuri tekemäsi painovoima-muuttuja. Nyt hahmosi tulisi tippua pelin käynnistyessä
- □ Laita niin ikään samaan silmukkaan palikka: 'Osoita suuntaan' ja sen sisälle kaava: -5 kertaa painovoima, plus 90. Näin hahmo osoittaa menosuuntaan oikealle (90) ja hieman ylös tai alas painovoiman mukaan

# $\Box$  Räpyttely

- □ Tee uusi ikuisesti silmukka alkamaan pelin käynnistyessä ja tarkista silmukassa: 'Onko näppäin välilvönti painettu'.
- $\Box$  Jos välilyöntiä painetaan, aseta painovoima arvoon 3
- $\Box$  Kasvata myös y-arvoa ehdon sisällä noin kymmenellä, jotta hahmo nykäisee hieman ylöspäin välilyöntiä painettaessa
- $\square$  Tämän jälkeen lisää jos-ehdon viimeiseksi palikaksi odotus näppäimen irtinostamisesta. Siis palikka: 'Odota kunnes', ja ehtoon toiminnot-välilehdeltä 'ei', jonka jälkeen normaalisti 'onko näppäin välilyönti painettu' (Protip: Jos hahmosi on raketti tai vastaava, ei tämä kohta ole välttämätön)
- $\Box$  Tämän jälkeen tarkista että lentävä hahmosi pysyy ilmassa välilyöntiä rämpyttämällä (Protip: Voit myös tehdä samanlaisen räpyttely-ominaisuuden jollekkin toiselle näppäimelle kuten hiiren näppäimelle)
- $\Box$  Tee uusi 'kun painetaan vihreää lippua' ja liitä siihen ikuisesti silmukka

 $\Box$  Laita silmukkaan palikat: 'Odota (esim. 0.3) sekuntia' ja sen jälkeen vaihda seuraava asuste. Jos hahmolla on ylimääräisiä, animaatioon kuulumattomia asusteita, poista ne.

#### $\Box$  Esteet

□ Mene esteesi skripteihin ja luo uusi muuttuja 'Pisteet, joka kasvaa aina kun pääset esteestä lävitse. Aseta se arvoon 0 pelin alkaessa

 $\Box$  Tee toinen muuttuja nimeltä Lentonopeus. Tämä muuttuja vaikuttaa siihen, millä nopeudella esteet liukuvat oikealta. Aseta se esimerkiksi arvoon -3

 $\Box$  'Piilota' este komennolla, joka löytyy ulkonäkö-välilehdeltä

- $\Box$  Luo esteistä klooneja ikuisesti silmukassa (ohjaus välilehti). Muista laittaa odotuspalikka jokaisen kloonin luonnin jälkeen (esim odota 3 sekuntia)
- □ Etsi palikka: Kun aloitan kloonina ja aseta palikka 'Näytä' sen alle
- $\Box$  Valitse satunnainen asuste esteelle. Eli 'valitse asuste', jonka järjestysnumero on satunnainen. Jos sinulla on 5 eri asustetta, satunnaisnumerot ovat väliltä 1-5. Asusteiden nimillä ei ole väliä vaan komentoon kelpaa myös järjestysnumero.
- □ Liikuta hahmoa muuttujan lentonopeus verran "Toista kunnes-silmukassa
- $\square$  Aseta silmukan ehdoksi tarkistus: 'x-sijainti' on pienempi kuin -220. Näin kloonit liikkuvat vain vasempaan reunaan asti
- $\square$  Silmukan jälkeen kasvata pisteitä yhdellä ja poista klooni

### $\Box$  Lopetus

- $\square$  Käytä palikkaa: 'Kun aloitan kloonina' toistamiseen este-hahmolla
- □ Odota kunnes kosketat lentävää hahmoasi ja pysäytä peli tämän jälkeen (Protip: Voit vaihtaa taustaa haluamaksesi ennen pysäytä peli -komentoa)

Luo pelille lisää ominaisuuksia